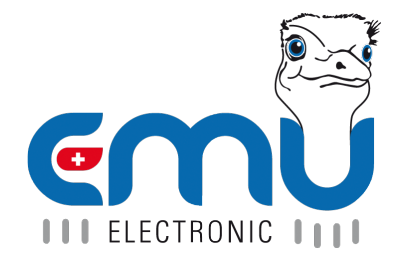

# Anleitung EMU Professional II Modbus

Document Reference: 1485 Version: 2.3 Date: 12.07.2023

## **Inhaltsverzeichnis**

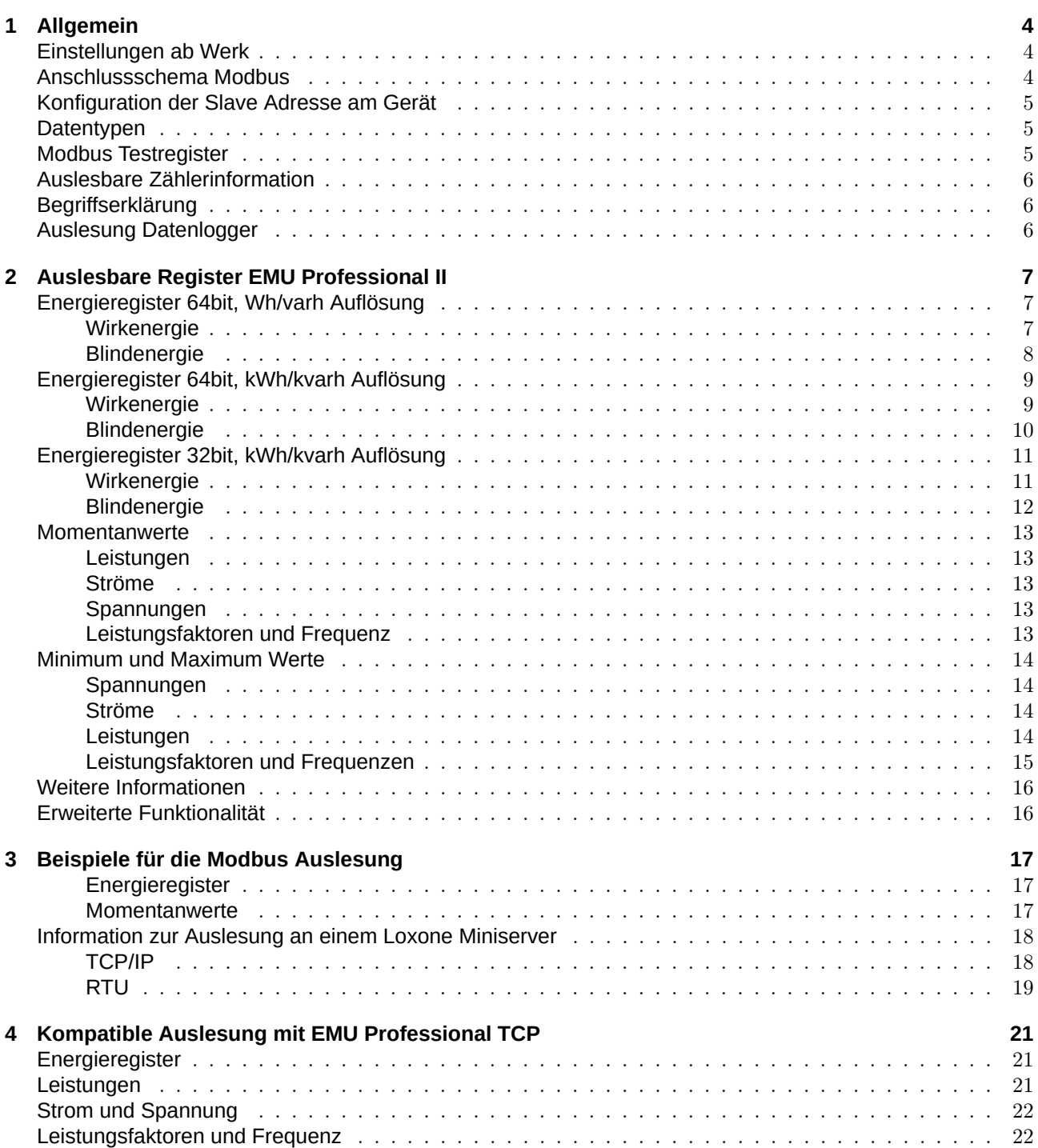

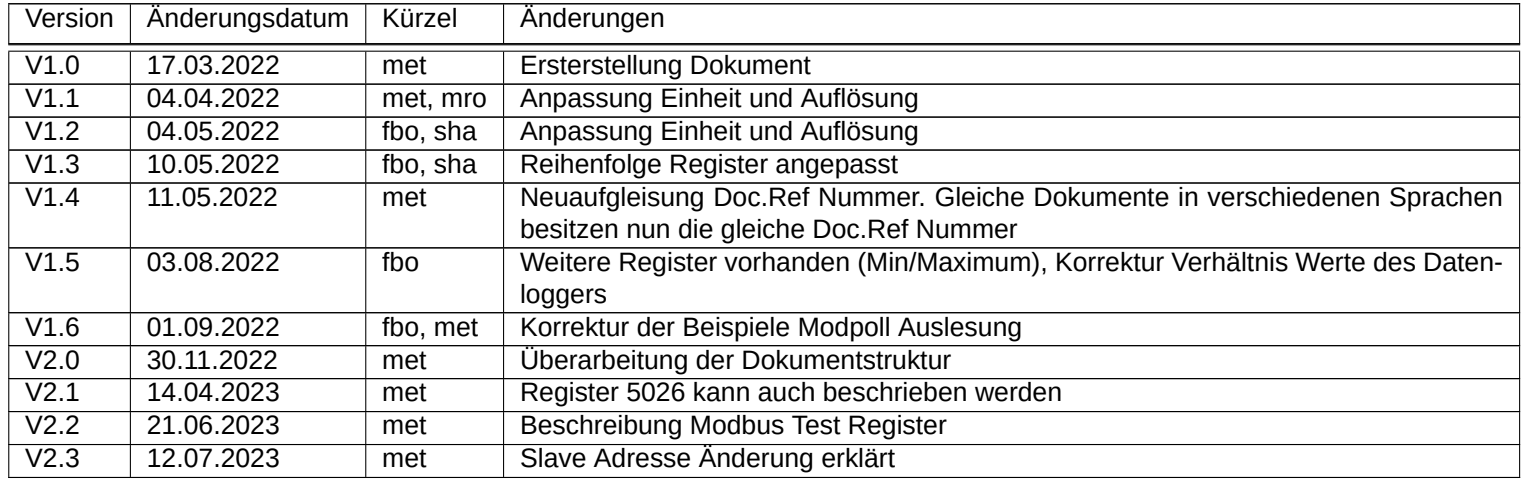

## **Allgemein**

<span id="page-3-0"></span>Dieses Dokument führt die über Modbus auslesbaren Register auf. Die Register sind alle nur lesbar. Der Funktionscode ist <<Read Holding Registers - 03>>. Falls Sie über bestehende Modbus Infrastruktur für den EMU Professional / Allrounder verfügen, finden Sie im Kapitel "Kompatible Auslesung mit EMU Professional"die alten Registernummern.

Am Ende des Dokumentes finden Sie einige Beispiele für eine Modbus Auslesung des EMU Professional II mit modpoll.

*Hinweis: In dieser Dokumentation wird von 1 als Startwert für die Register ausgegangen. Beginnt Ihr [Modbus](https://www.modbusdriver.com/modpoll.html)Client bei der Auslesung mit dem Register 0 so muss bei allen hier genannten Registerwerten 1 abgezogen werden.*

#### <span id="page-3-1"></span>Einstellungen ab Werk

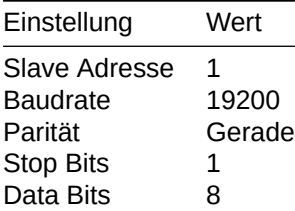

#### Anschlussschema Modbus

<span id="page-3-2"></span>*Hinweis: Die Modbus Schnittstelle ist dieselbe für den EMU Professional II 3/100 Modbus und den EMU Professional II 3/5 Modbus.*

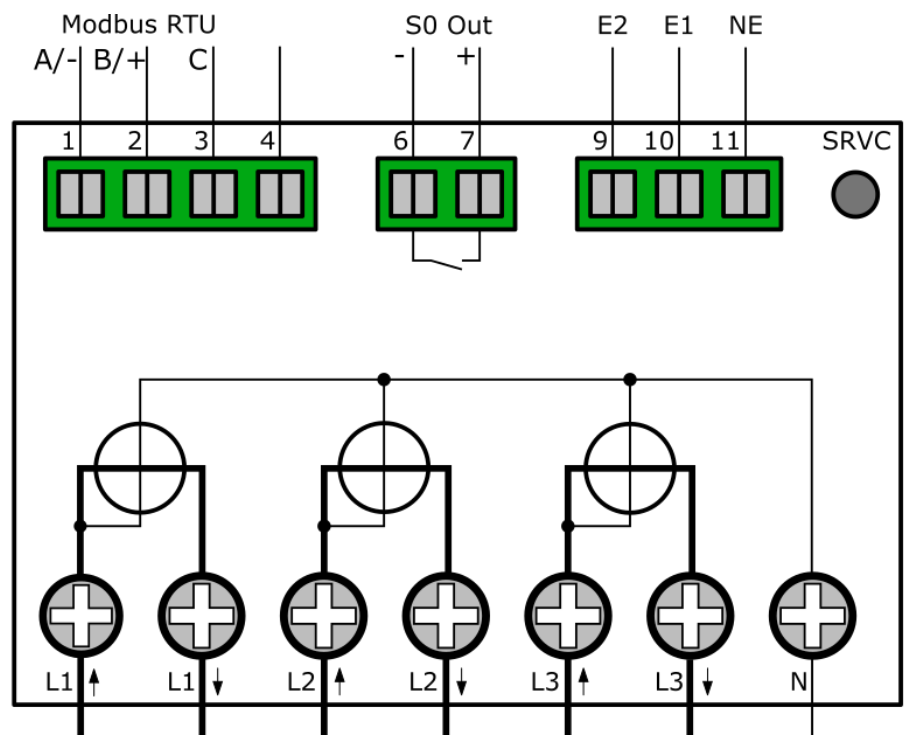

#### <span id="page-4-0"></span>Konfiguration der Slave Adresse am Gerät

- ' "Pfeil Rechts" bis Einstellungen
- ' "Pfeil Runter" bis ModBus Slave Adr.
- ' "Service Taste" kurz drücken (<2 Sekunden)
- ' "Pfeil Rechts" wählt Ziffer, "Pfeil Runter" inkrementiert die Ziffer
- ' Speichern: "Service Taste" für >2 Sekunden drücken, bis LCD Bildschirm blinkt

#### <span id="page-4-1"></span>**Datentypen**

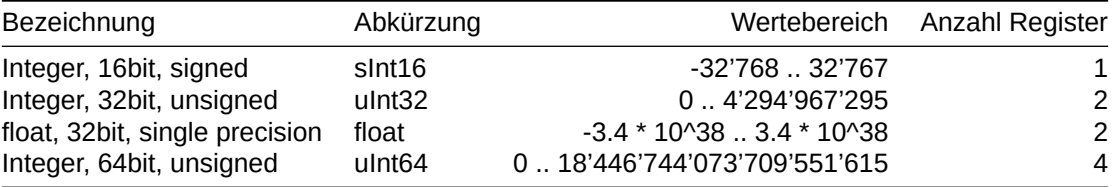

#### <span id="page-4-2"></span>Modbus Testregister

Mit den folgenden Register können Sie ihre Modbusauslesung überprüfen. Die hinterlegten Werte sind konstant. Falls Ihre Auslesung andere Werte zurückliefert, überprüfen Sie bitte, ob Sie folgende Einstellungen korrekt gewählt haben:

- ' Endianness
- Befehl (output register data type)
- ' Mehrere Register für einen Wert (64bit Werte brauchen 4 Register)

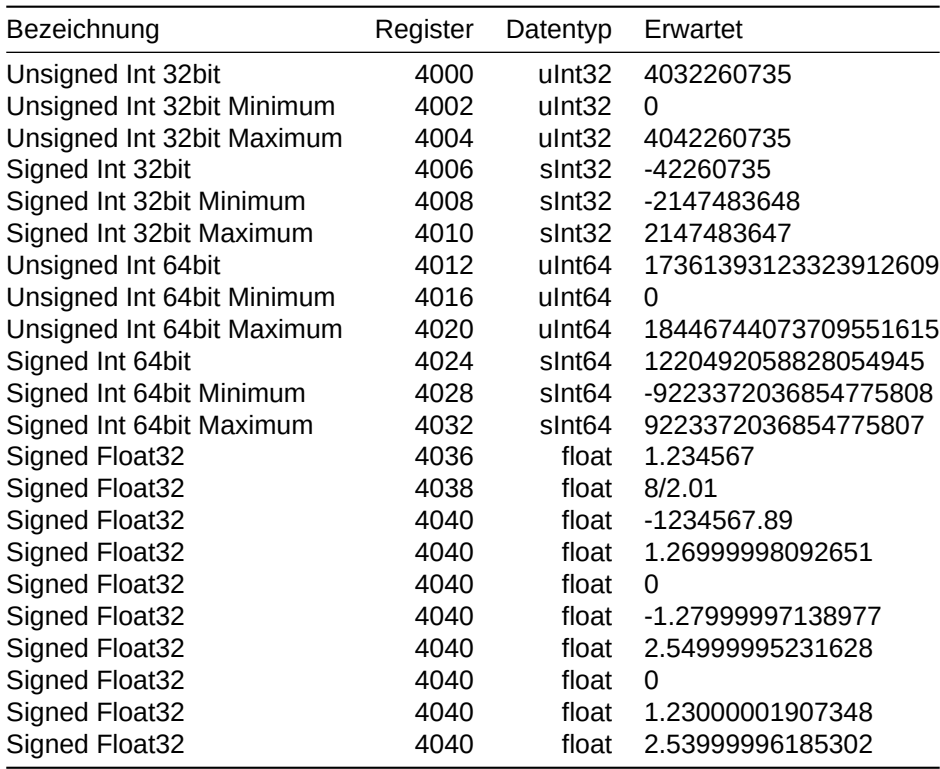

#### <span id="page-5-0"></span>Auslesbare Zählerinformation

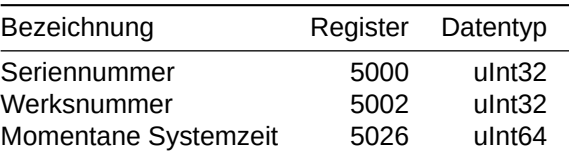

#### <span id="page-5-1"></span>Begriffserklärung

In diesem Dokument werden die Bezeichnungen Wirkenergie Import und Wirkenergie Bezug verwendet. Die beiden Bezeichnungen sind synonyme und bezeichnen die gleiche Energie. Dasselbe gilt für:

Wirkenergie Export und Wirkenergie Lieferung

Blindenergie Bezug und Blindenergie Kapazitiv

Blindenergie Lieferung und Blindenergie Induktiv

### <span id="page-5-2"></span>Auslesung Datenlogger

Im Datenlogger werden die Energie- und Leistungswerte zum Stichpunkt des Lastgangintervalls abgelegt. Solange das Lastgangintervall noch nicht abgeschlossen ist (z.B. Ende des 15-Minuten Intervalls) sind hier die Werte des vorhergehenden Intervalls abrufbar. Nach erstmaligem oder erneutem Einschalten des Zählers, liefert die Abfrage dieser Register den Wert "0", solange das erste Intervall nach Einschalten nicht abgeschlossen ist.

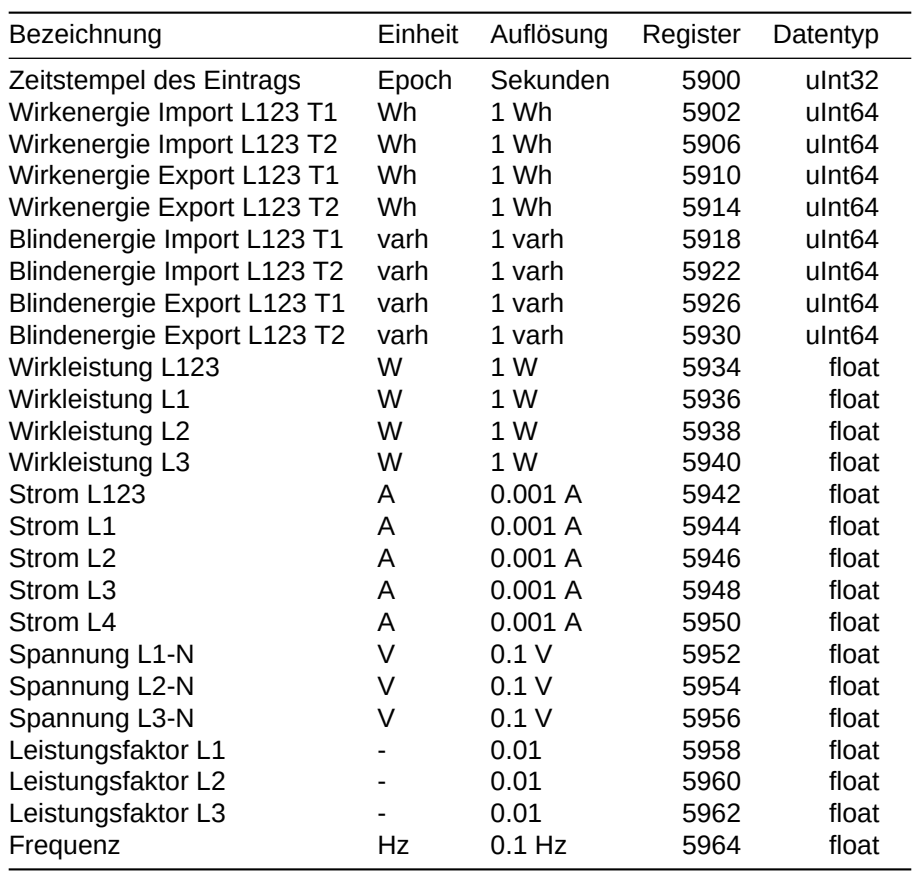

## <span id="page-6-0"></span>**Auslesbare Register EMU Professional II**

### <span id="page-6-1"></span>Energieregister 64bit, Wh/varh Auflösung

#### <span id="page-6-2"></span>Wirkenergie

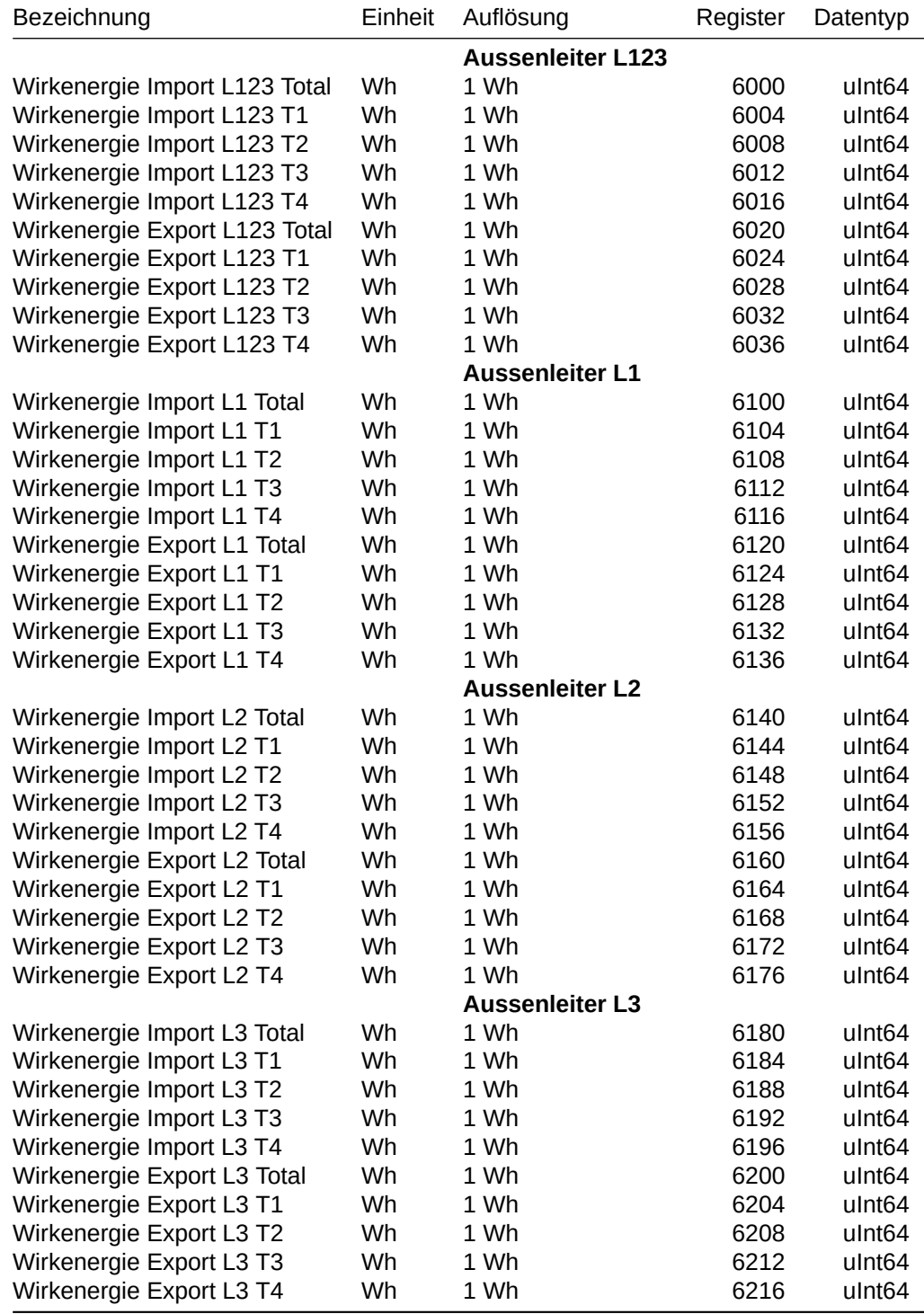

### <span id="page-7-0"></span>Blindenergie

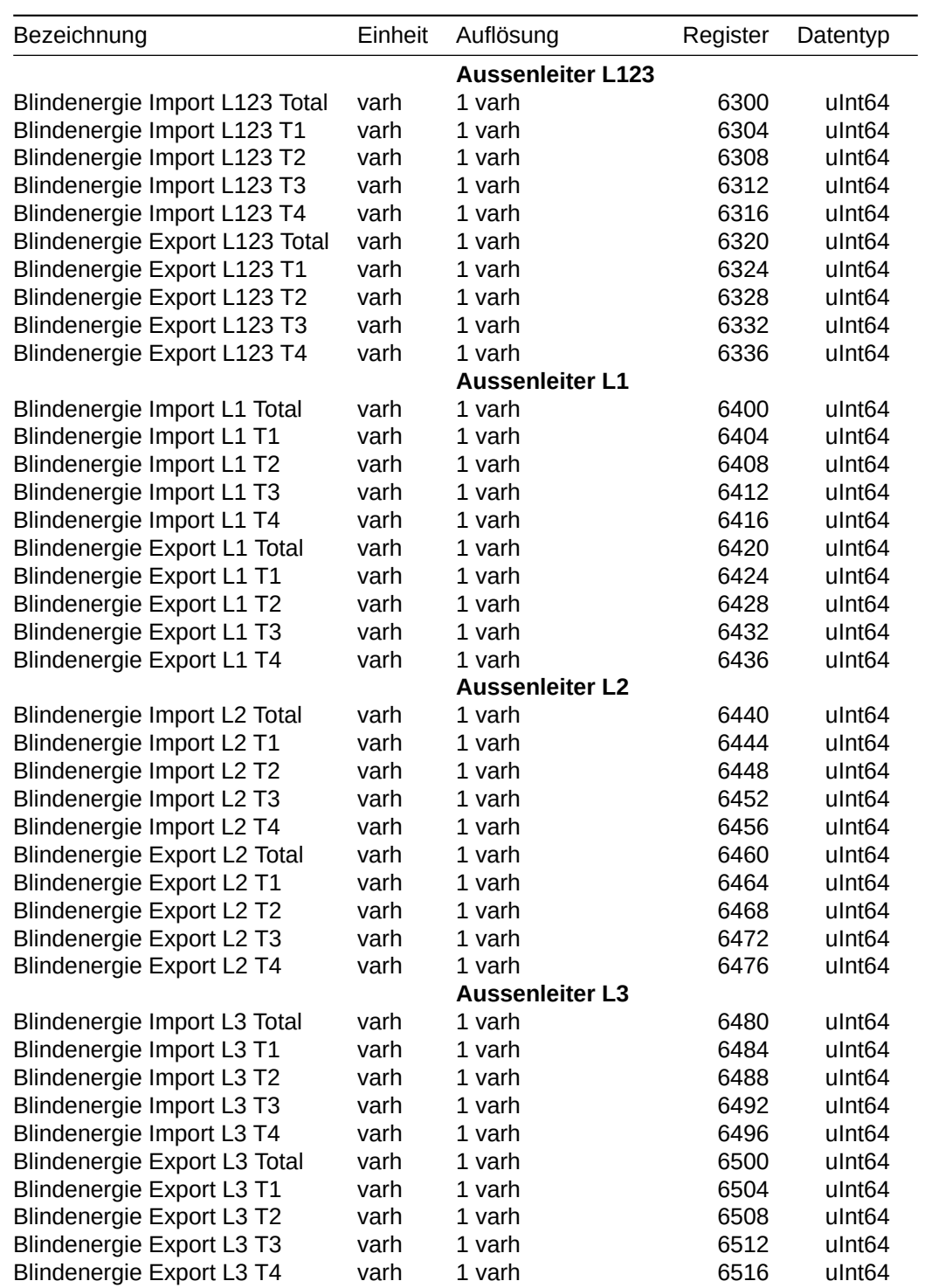

### <span id="page-8-0"></span>Energieregister 64bit, kWh/kvarh Auflösung

### <span id="page-8-1"></span>Wirkenergie

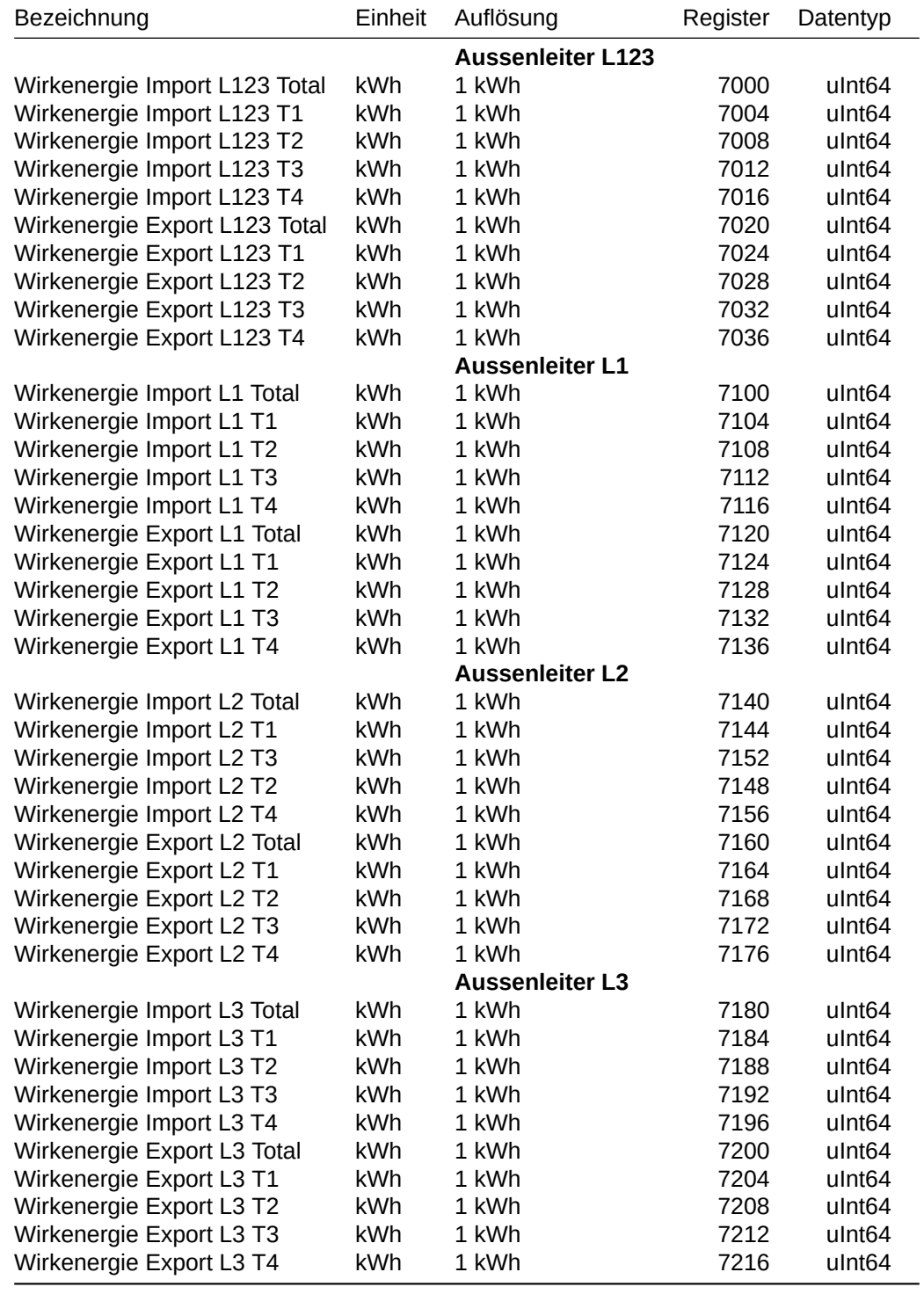

### <span id="page-9-0"></span>Blindenergie

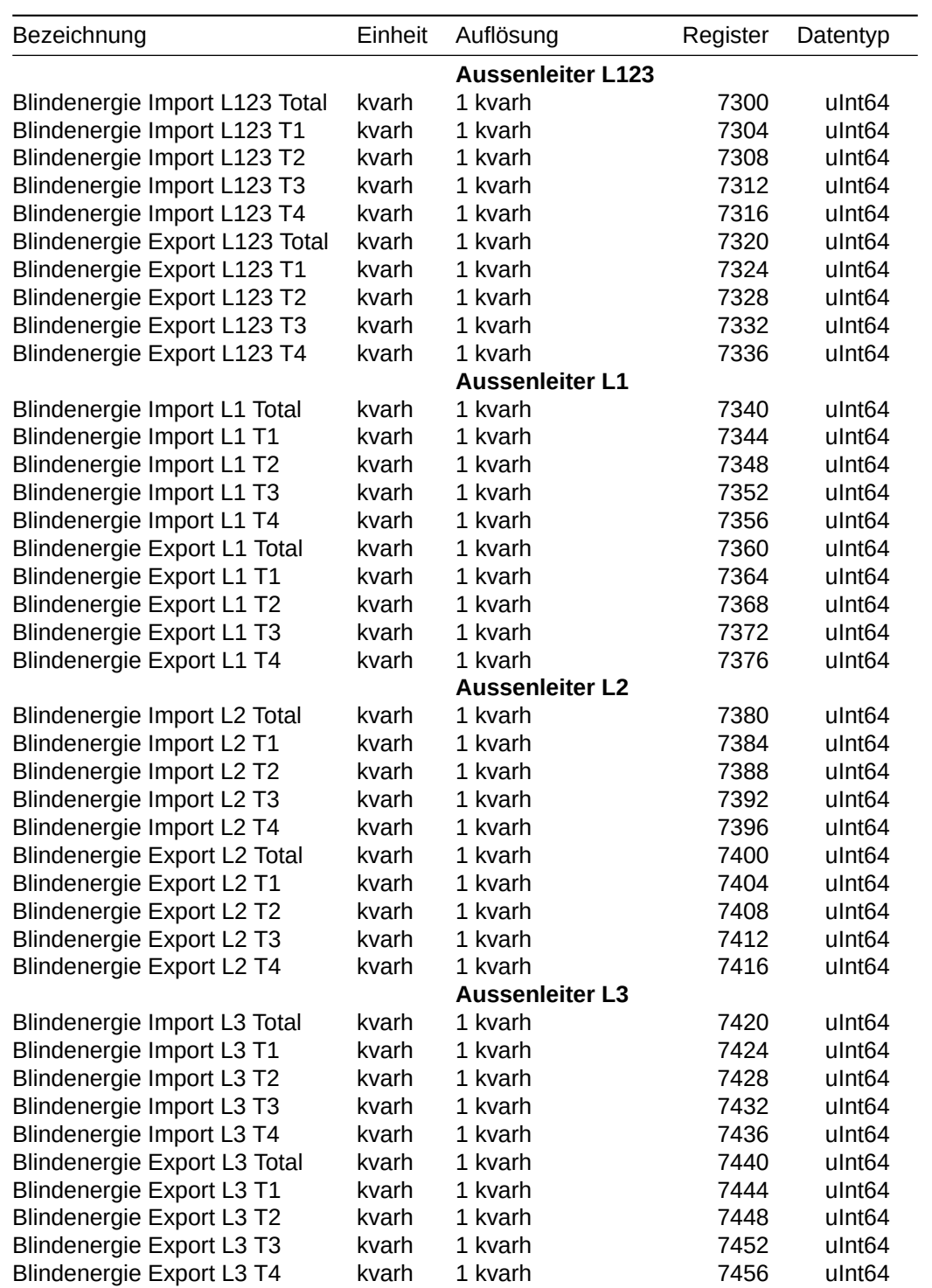

### <span id="page-10-0"></span>Energieregister 32bit, kWh/kvarh Auflösung

### <span id="page-10-1"></span>Wirkenergie

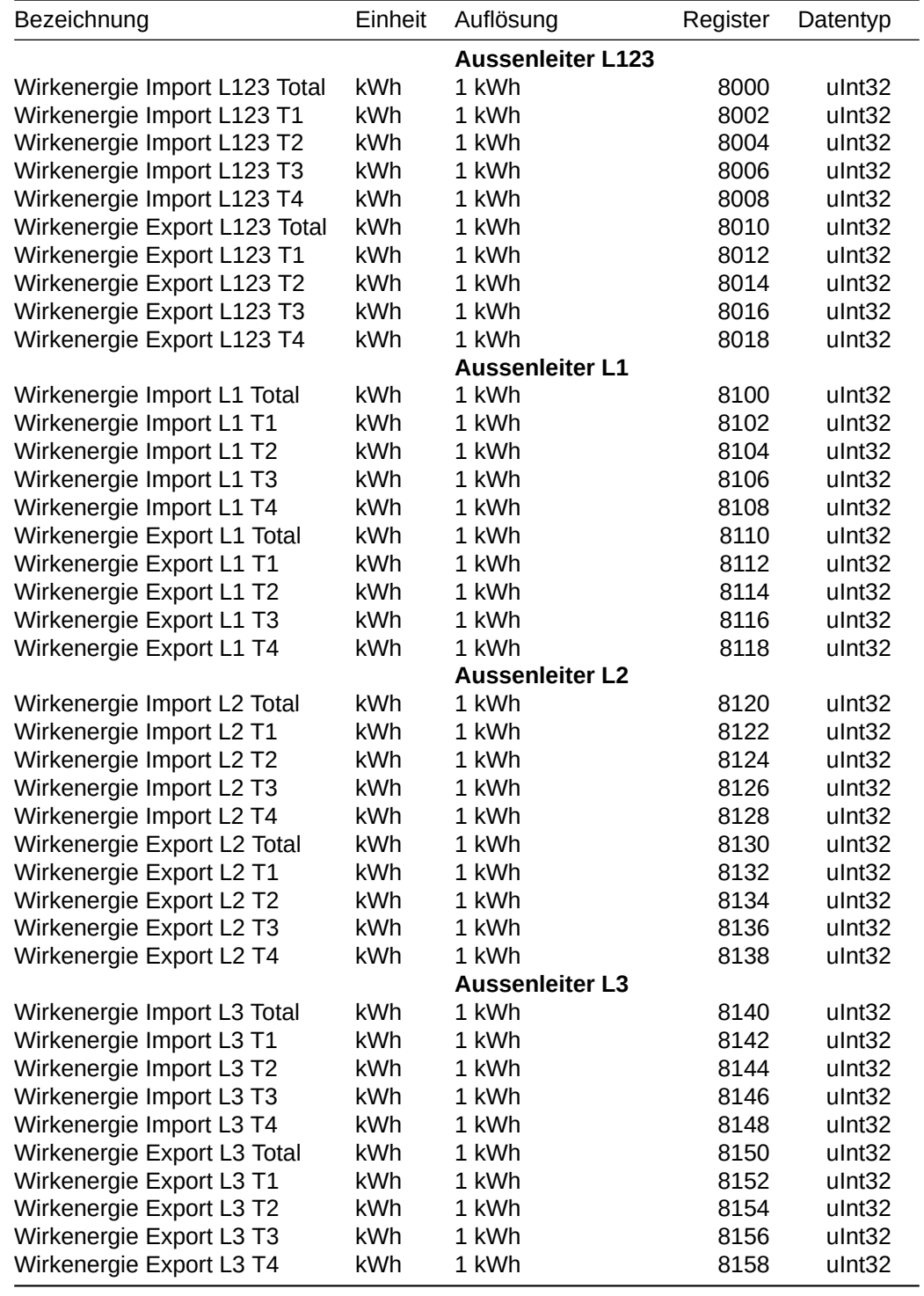

### <span id="page-11-0"></span>Blindenergie

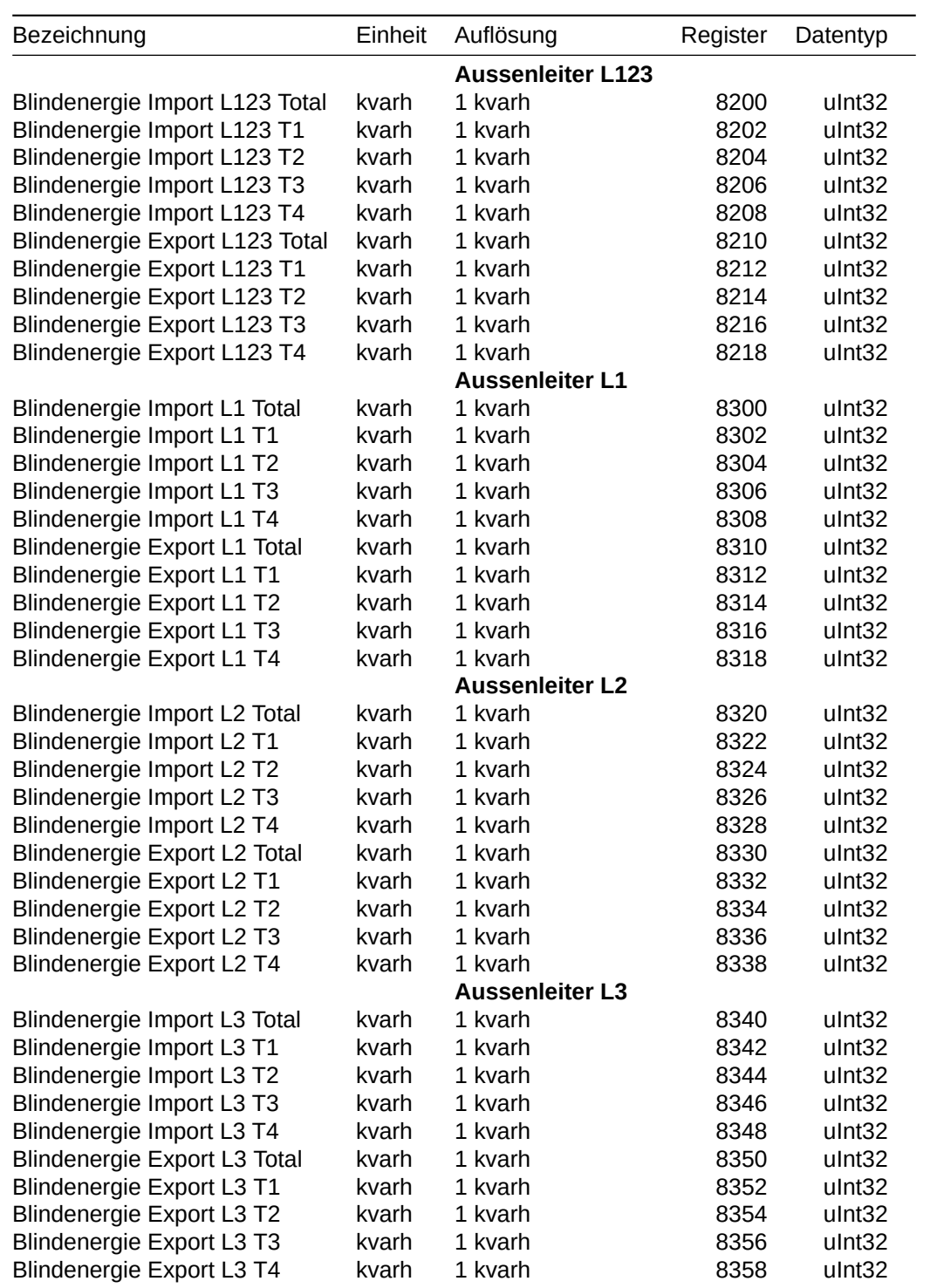

### <span id="page-12-0"></span>Momentanwerte

#### <span id="page-12-1"></span>Leistungen

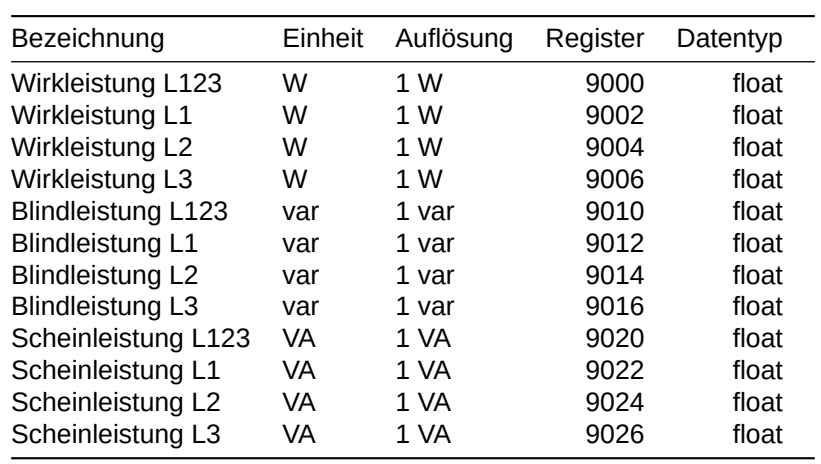

#### <span id="page-12-2"></span>Ströme

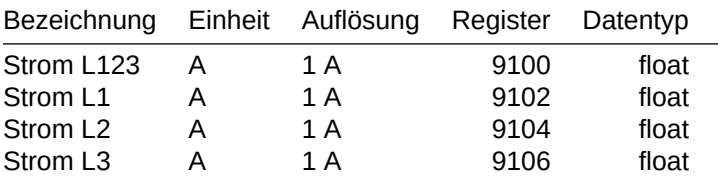

#### <span id="page-12-3"></span>**Spannungen**

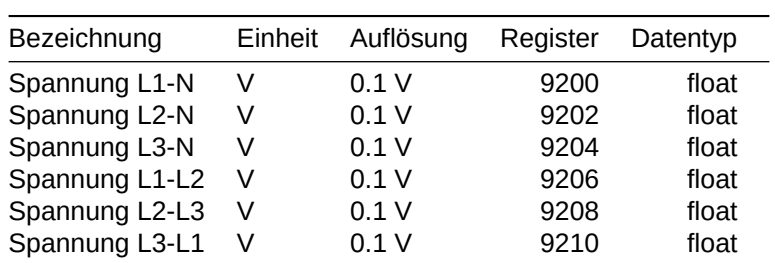

#### <span id="page-12-4"></span>Leistungsfaktoren und Frequenz

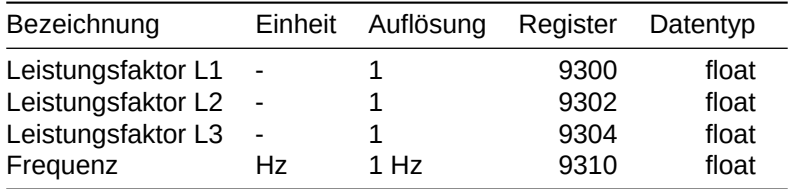

### <span id="page-13-0"></span>Minimum und Maximum Werte

*Hinweis: Diese Werte sind nur für Zähler mit der Seriennummer grösser 22350000 verfügbar.*

#### <span id="page-13-1"></span>Spannungen

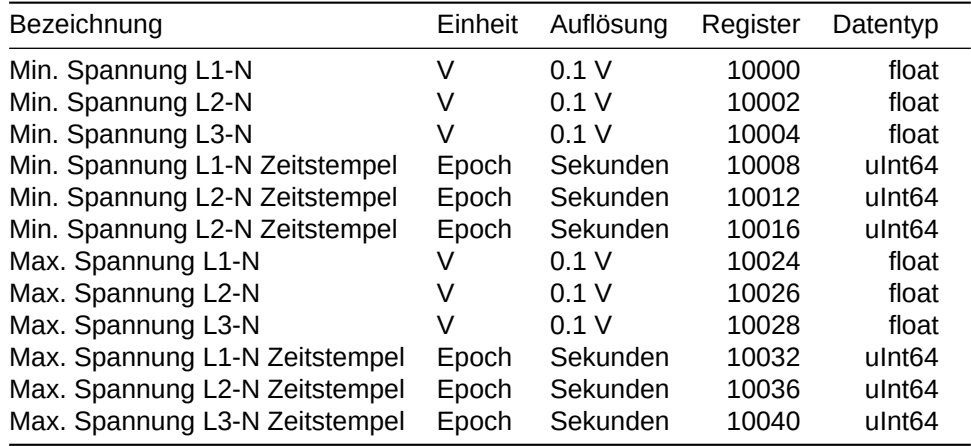

#### <span id="page-13-2"></span>Ströme

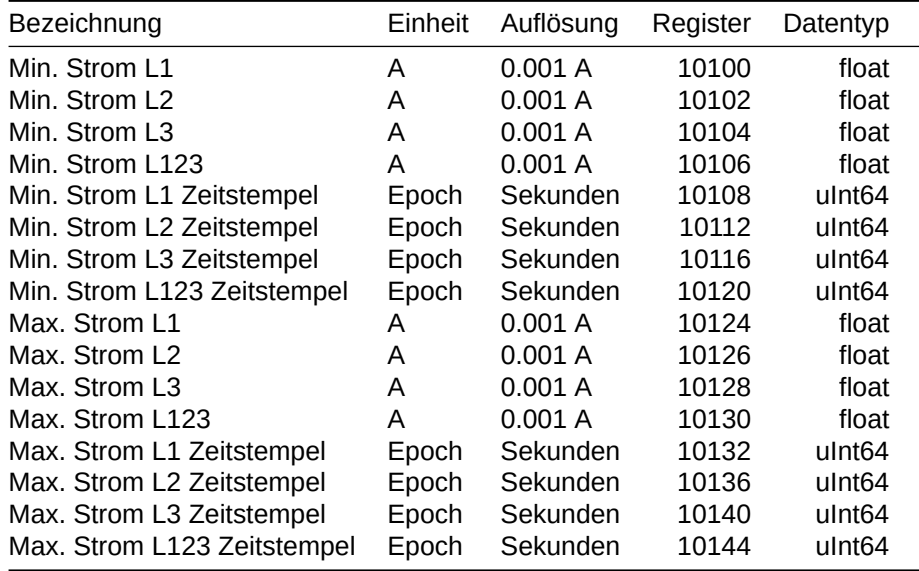

#### <span id="page-13-3"></span>Leistungen

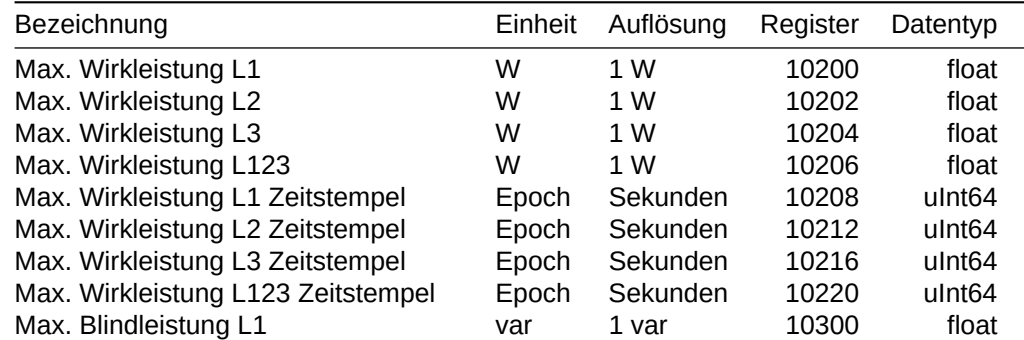

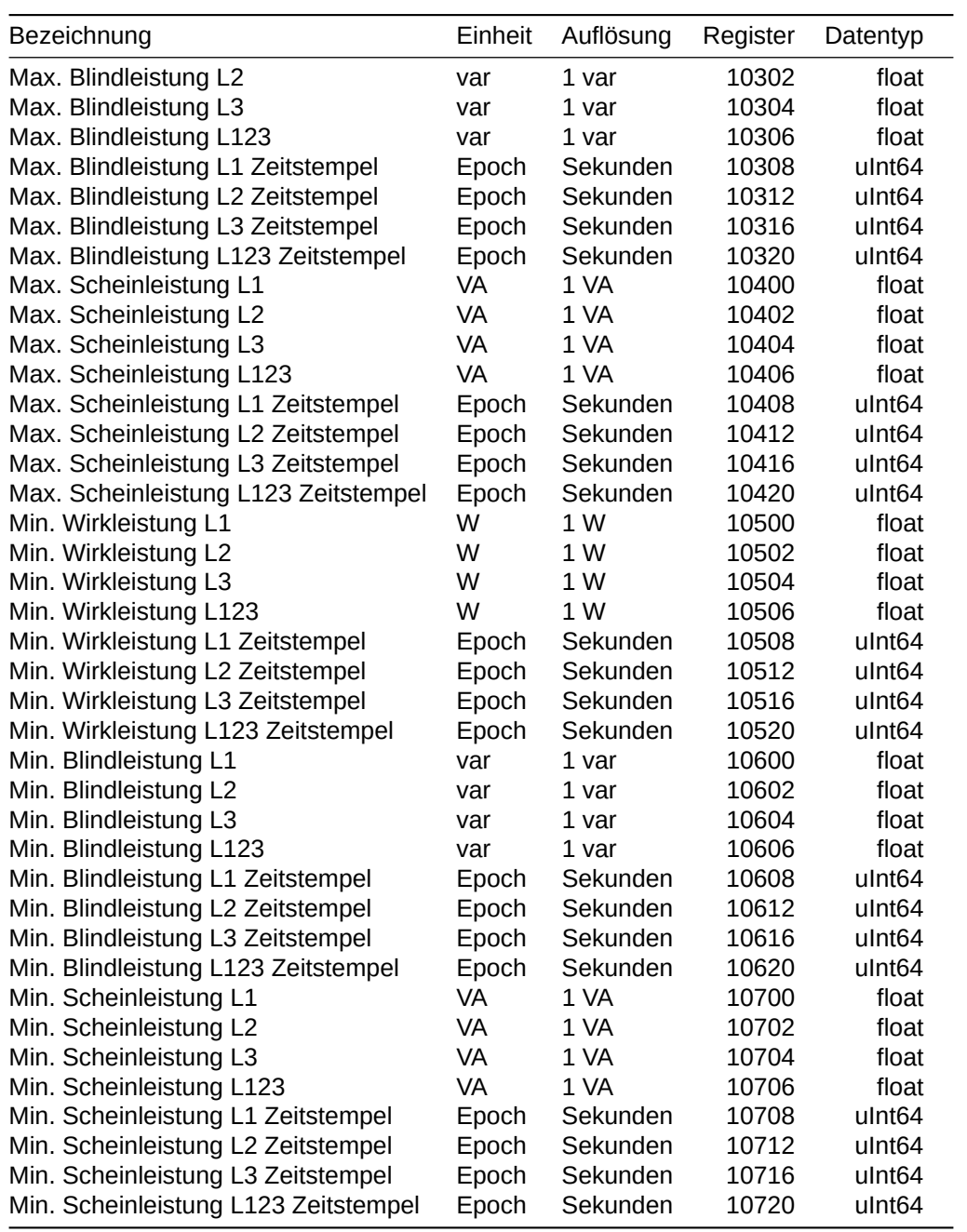

#### <span id="page-14-0"></span>Leistungsfaktoren und Frequenzen

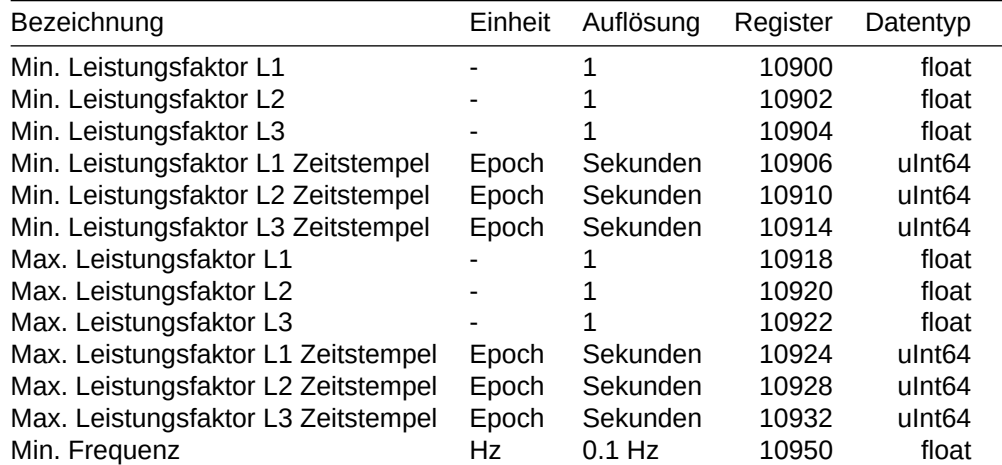

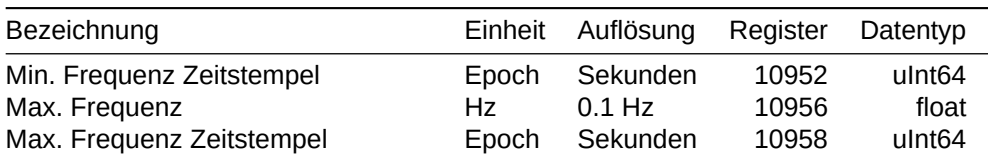

#### <span id="page-15-0"></span>Weitere Informationen

*Hinweis: Diese Werte sind nur für Zähler mit der Seriennummer grösser 22350000 verfügbar.*

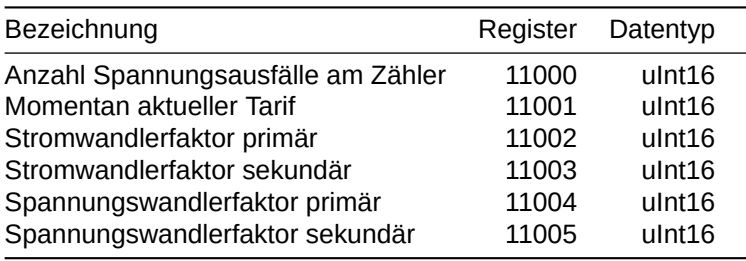

#### <span id="page-15-1"></span>Erweiterte Funktionalität

Um die Min/Max-Register zurückzusetzen, den aktuellen Tarif umzuschalten oder die Systemzeit zu setzen, können die folgenden Register beschrieben werden.

Für das Schreiben von Register wird der Funktionscode << Write Multiple Registers - 16>> verwendet.

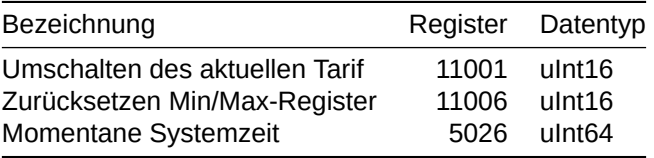

Für die Tarifumschaltung schreiben Sie den gewünschten Tarif (1,2,3,4) in das Register 11001.

Für das Zurücksetzen der Min/Max Register schreiben Sie eine 1 in das Register 11006.

Für das Setzen der Systemzeit schreiben Sie die Uhrzeit als 64-bit EPOCH Wert in das Register 5026.

*Hinweis: Das Umschalten des aktuellen Tarifs ist nur bei EMU Professional II Modbus (RTU) Zählern*

*möglich mit einer Seriennummer grösser als 22350000. Desweiteren muss der Zähler mit der Funktion "Tarifumschaltung über Schnittstelle" gefertigt sein.*

## <span id="page-16-0"></span>**Beispiele für die Modbus Auslesung**

Für die Auslesung der Modbus Register wird in den Beispielen Modpoll verwendet. Stellen Sie sicher, dass Sie die korrekte IP-Adresse ihres Zählers in den Befehl einfügen. Genauere Angaben zu den Modpoll Parametern finden Sie unter https://www.modbusdriver.com/modpoll.html

#### <span id="page-16-1"></span>**Energieregister**

#### Wirkenergie Import Tarif 1 Total:

modpoll.exe -1 -m tcp -t 4:int -i -f -r 5902 -c 1 10.255.255.119

Wirkenergie Export Aussenleiter L1 Tarif 2:

modpoll.exe -1 -m tcp -t 4:int -i -f -r 6128 -c 1 10.255.255.119

#### Blindenergie Export Total:

modpoll.exe -1 -m tcp -t 4:int -i -f -r 7320 -c 1 10.255.255.119

#### <span id="page-16-2"></span>Momentanwerte

#### Wirkleistung Total:

modpoll.exe -1 -m tcp -t 4:float -i -f -r 9000 -c 1 10.255.255.119

#### Scheinleistung Aussenleiter L3:

modpoll.exe -1 -m tcp -t 4:float -i -f -r 9026 -c 1 10.255.255.119

#### Leistungsfaktor Aussenleiter L1:

modpoll.exe -1 -m tcp -t 4:float -i -f -r 9300 -c 1 10.255.255.119

#### Spannung L1-N:

modpoll.exe -1 -m tcp -t 4:float -i -f -r 9200 -c 1 10.255.255.119

### <span id="page-17-0"></span>Information zur Auslesung an einem Loxone Miniserver

Beachten sie, dass die Register des EMU Professional II im Gegensatz zum EMU Professional/Allrounder als unsigned Integer oder Float zurückgegeben werden. Bei Registern mit 2 Registern (32bit) und 4 Registern (64bit) muss die Registerreihenfolge gedreht werden.

#### <span id="page-17-1"></span>TCP/IP

#### **Beispiel 32-bit Wert:**

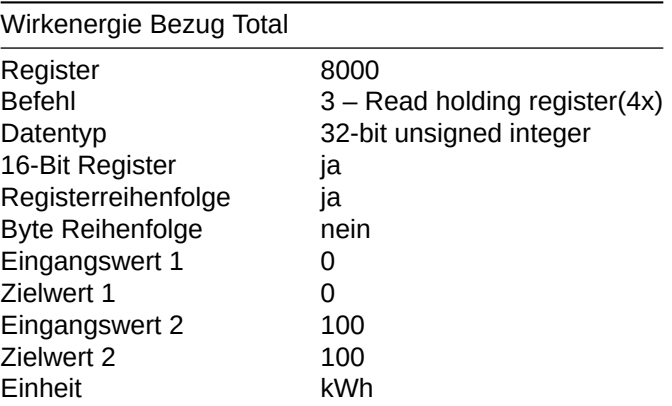

#### $\Box$  Einstellungen

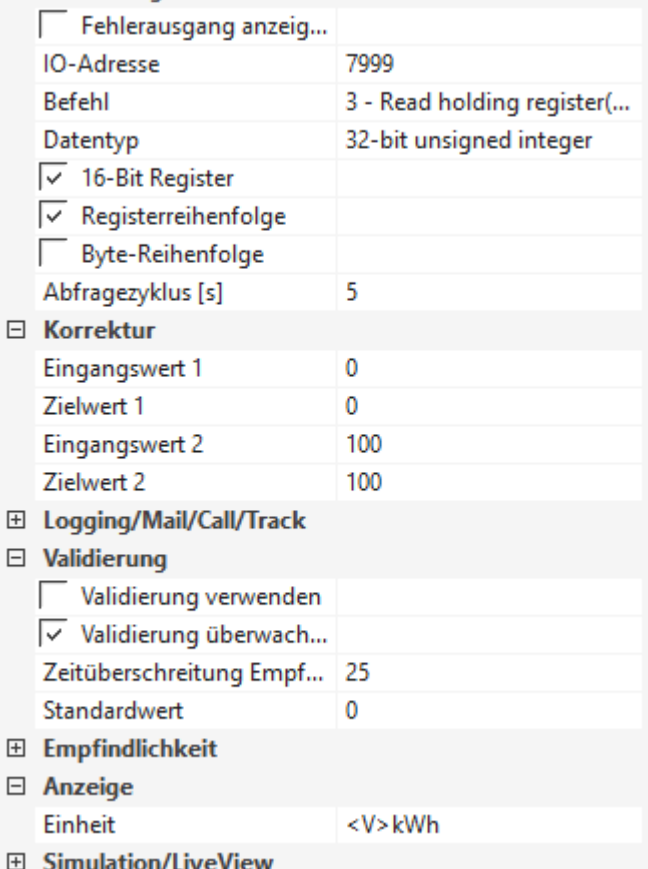

#### **Beispiel 64-bit Wert:**

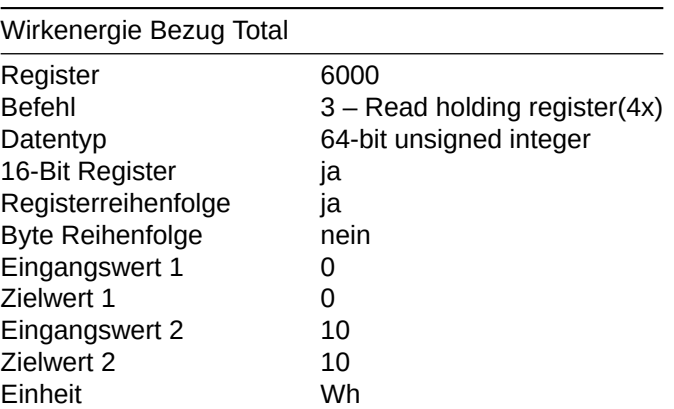

#### $\Box$  Einstellungen

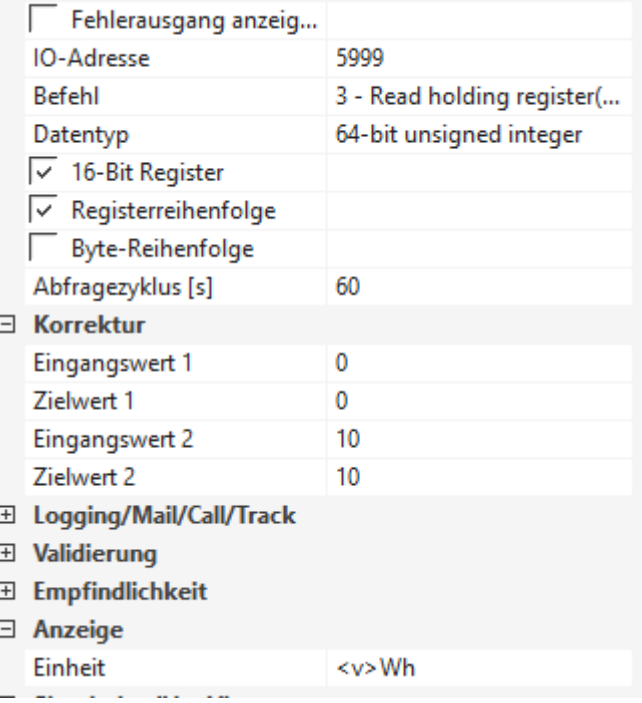

#### <span id="page-18-0"></span>RTU

**Beispiel 32-bit Wert:** 

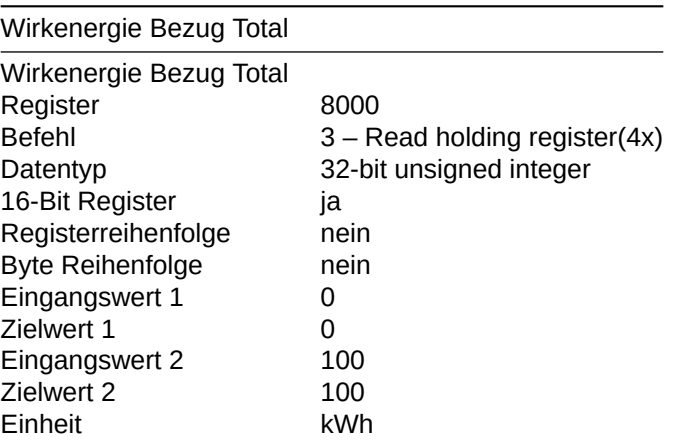

#### □ Einstellungen

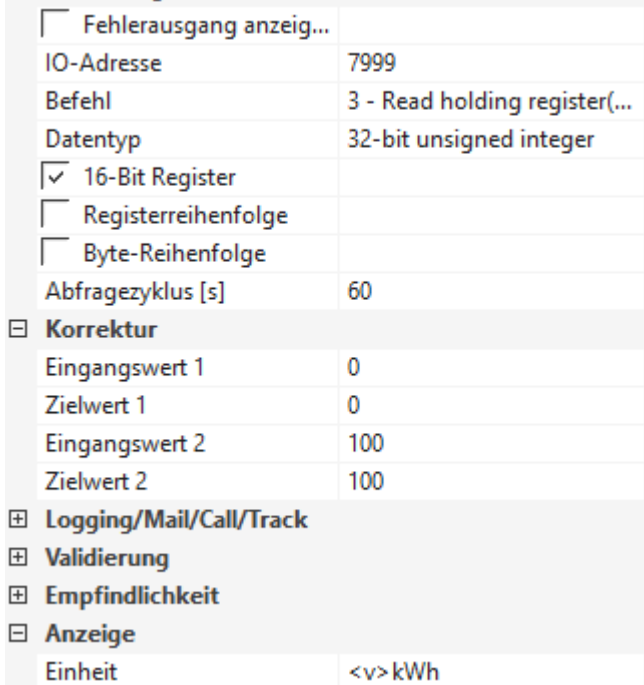

## <span id="page-20-0"></span>**Kompatible Auslesung mit EMU Professional TCP**

*Hinweis: Die unten genannten Datentypen sind, im Gegensatz zum EMU Professional ohne Vorzeichen.*

### Energieregister

 $\circledast$ 

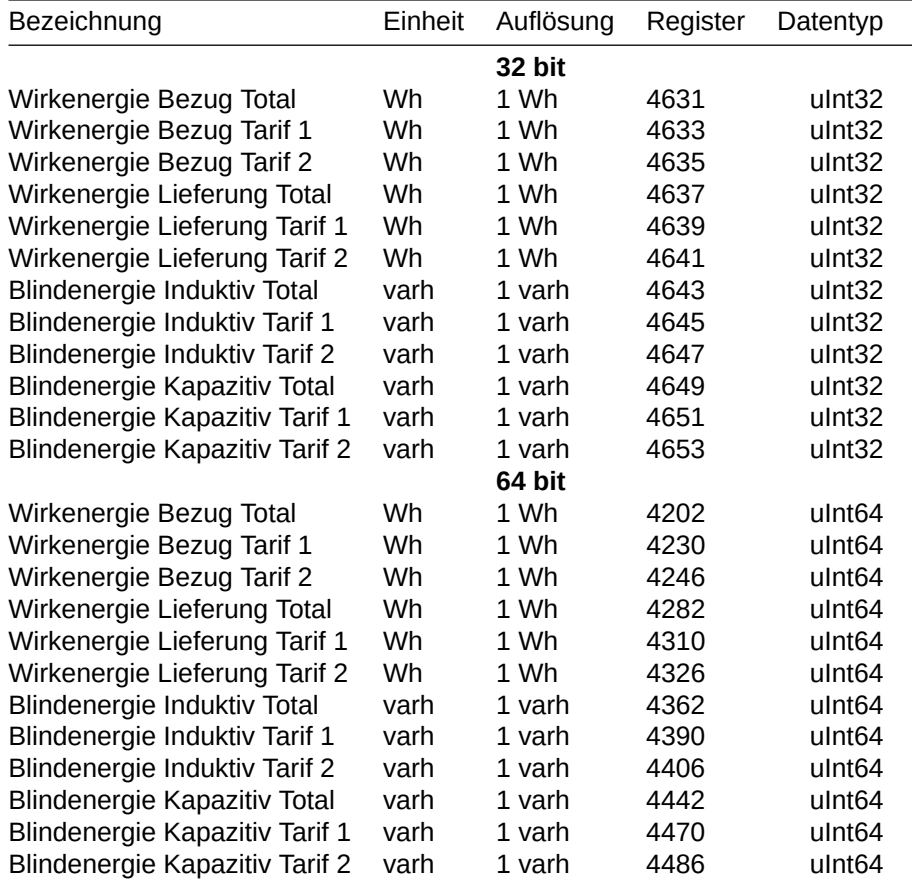

#### Leistungen

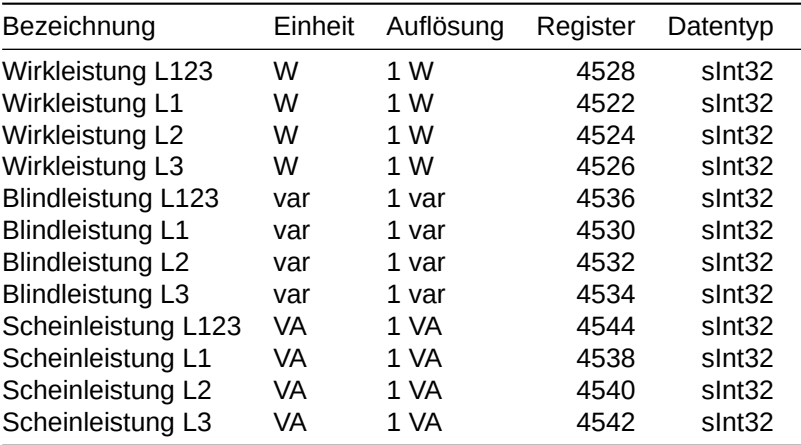

## Strom und Spannung

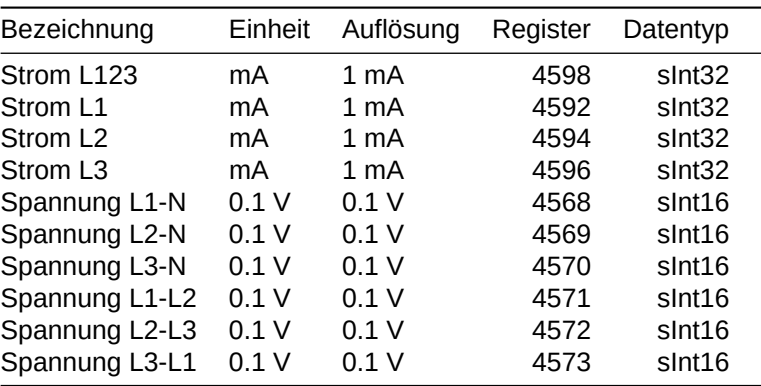

### Leistungsfaktoren und Frequenz

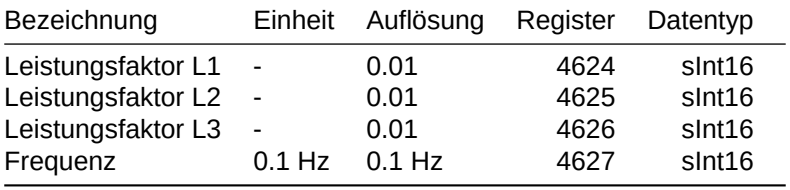

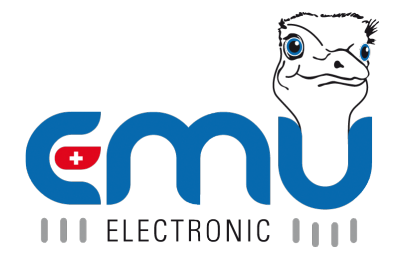

#### **EMU Metering GmbH EMU Electronic AG** Friemarer Str. 38<br>99867 Gotha Deutschland

Phone: +49 (0)3621 510 40 70 Phone: +41 (0)41 545 03 00

hello@emu-metering.de helpdesk@emuag.ch<br>www.emu-metering.de helpdesk@emuag.ch www.emu-metering.de

CH-6340 Baar<br>Switzerland